M212259EN-D

# User Guide

Vaisala HUMICAP® Humidity and Temperature Module HMM170

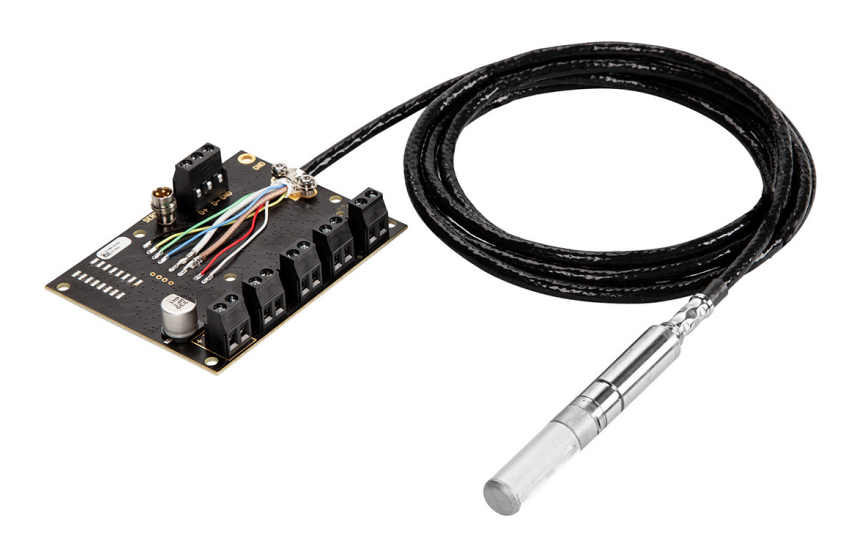

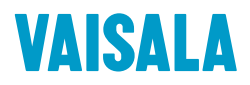

#### PUBLISHED BY

Vaisala Oyj Vanha Nurmijärventie 21, FI-01670 Vantaa, Finland P.O. Box 26, FI-00421 Helsinki, Finland +358 9 8949 1

Visit our Internet pages at [www.vaisala.com.](http://www.vaisala.com/)

© Vaisala 2021

No part of this document may be reproduced, published or publicly displayed in any form or by any means, electronic or mechanical (including photocopying), nor may its contents be modified, translated, adapted, sold or disclosed to a third party without prior written permission of the copyright holder. Translated documents and translated portions of multilingual documents are based on the original English versions. In ambiguous cases, the English versions are applicable, not the translations.

The contents of this document are subject to change without prior notice.

Local rules and regulations may vary and they shall take precedence over the information contained in this document. Vaisala makes no representations on this document's compliance with the local

rules and regulations applicable at any given time, and hereby disclaims any and all responsibilities related thereto.

This document does not create any legally binding obligations for Vaisala towards customers or end users. All legally binding obligations and agreements are included exclusively in the applicable supply contract or the General Conditions of Sale and General Conditions of Service of Vaisala.

This product contains software developed by Vaisala or third parties. Use of the software is governed by license terms and conditions included in the applicable supply contract or, in the absence of separate license terms and conditions, by the General License Conditions of Vaisala Group.

### Table of contents

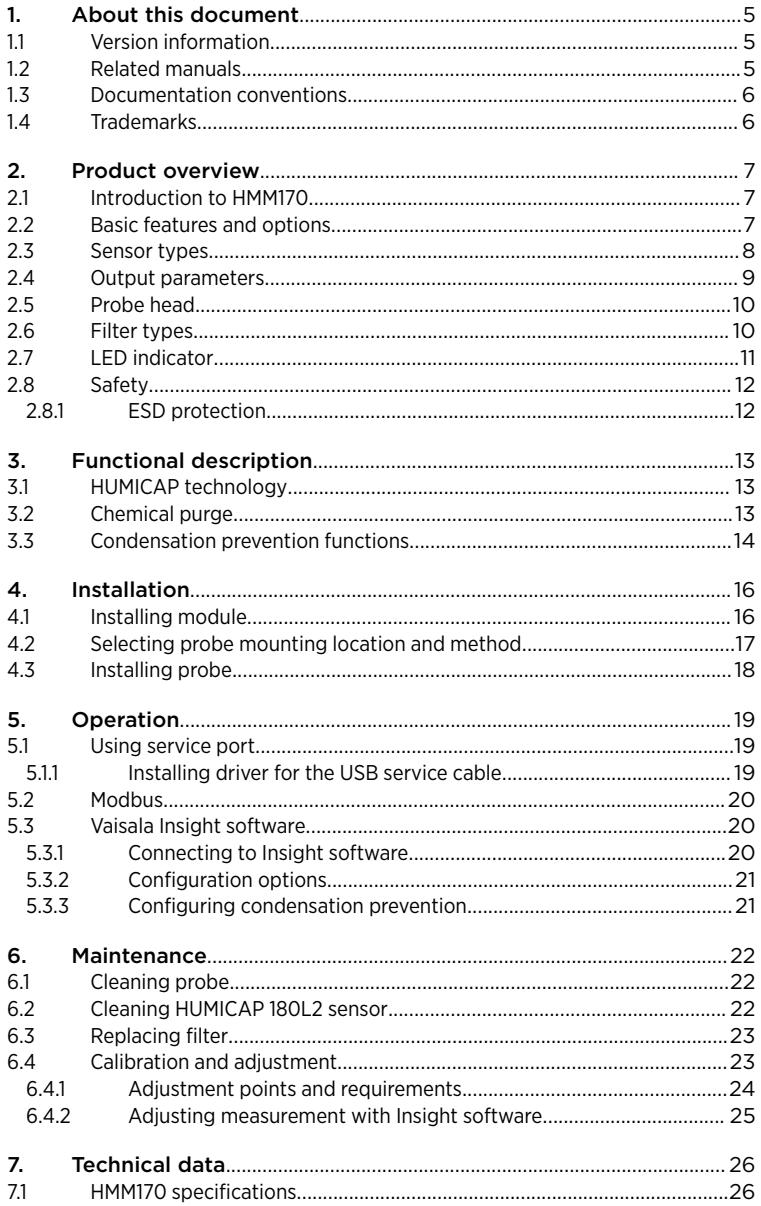

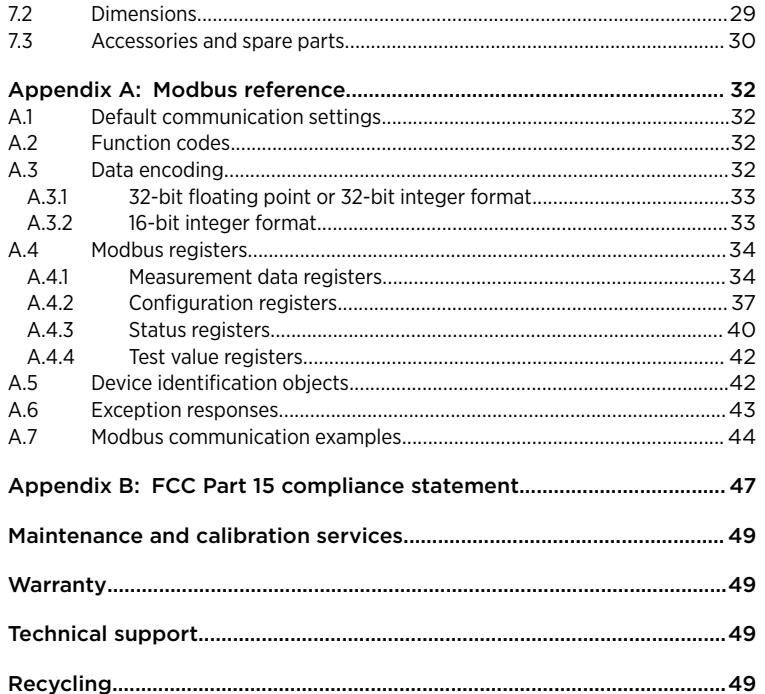

### List of figures

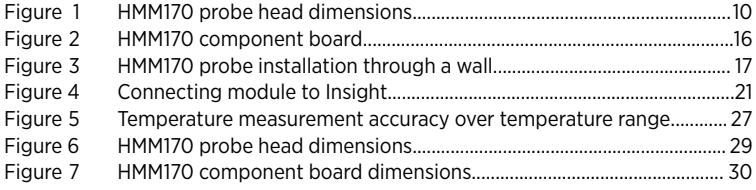

### List of tables

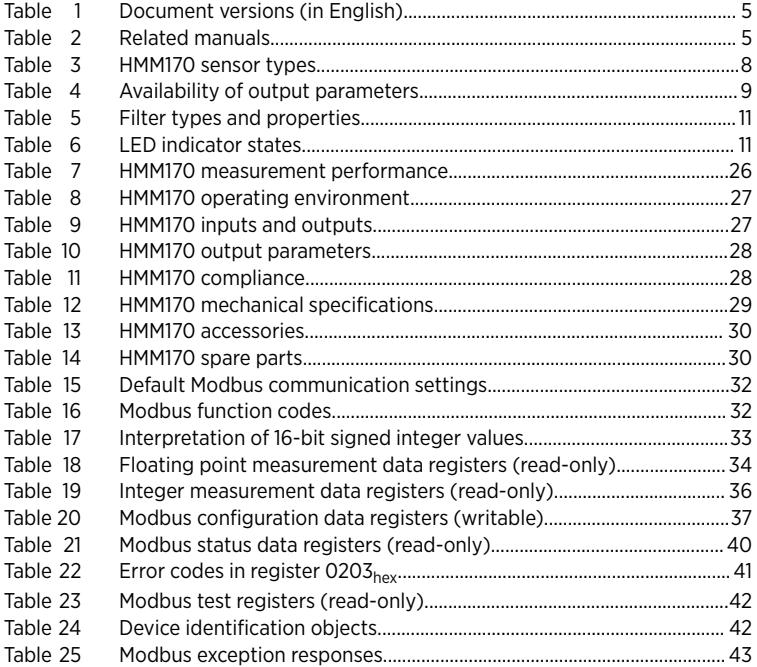

## <span id="page-6-0"></span>1. About this document

### 1.1 Version information

This document provides instructions for installing, operating, and maintaining Vaisala HUMICAPâ Humidity and Temperature Module HMM170.

#### Table 1 Document versions (in English)

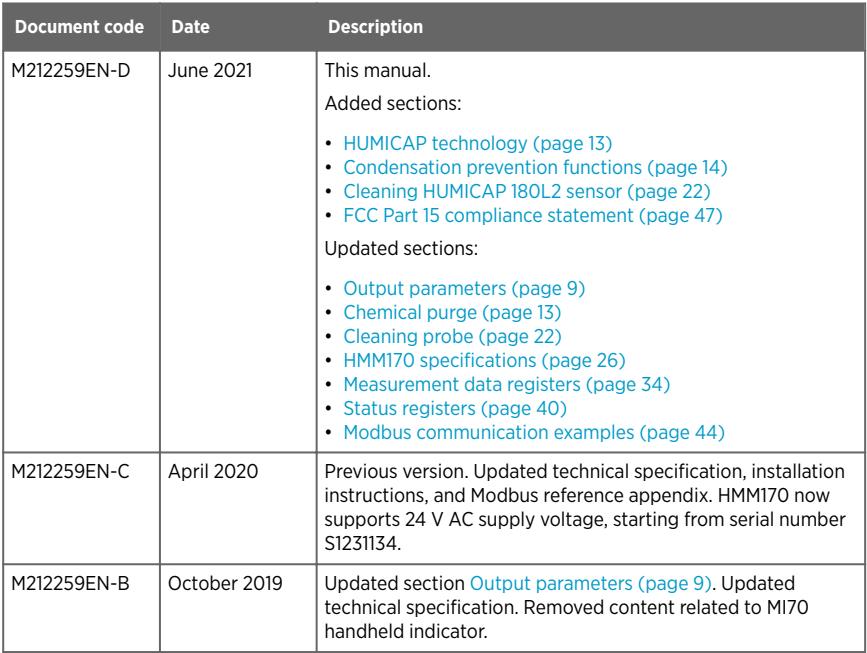

## 1.2 Related manuals

#### Table 2 Related manuals

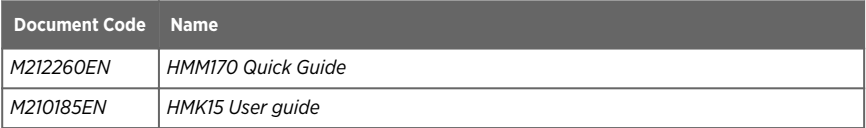

## <span id="page-7-0"></span>1.3 Documentation conventions

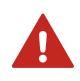

**Warning** alerts you to a serious hazard. If you do not read and WARNING! follow instructions carefully at this point, there is a risk of injury or even death.

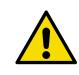

**Caution** warns you of a potential hazard. If you do not read and CAUTION! follow instructions carefully at this point, the product could be damaged or important data could be lost.

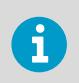

**Note** highlights important information on using the product.

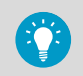

**Tip** gives information for using the product more efficiently.

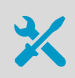

Lists tools needed to perform the task.

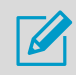

Indicates that you need to take some notes during the task.

## 14 Trademarks

Vaisala<sup>®</sup> and HUMICAP<sup>®</sup> are registered trademarks of Vaisala Oyj.

Modbus<sup>®</sup> is a registered trademark of Schneider Automation Inc.

All other product or company names that may be mentioned in this publication are trade names, trademarks, or registered trademarks of their respective owners.

## <span id="page-8-0"></span>2. Product overview

## 2.1 Introduction to HMM170

Vaisala HUMICAPâ Humidity and Temperature Module HMM170 is an open frame OEM module for integration into demanding environmental chambers and harsh conditions. The module provides a digital RS-485/Modbus RTU output and three freely configurable analog output channels. The module provides relative humidity, temperature, dew point, and other calculated parameters.

HMM170 probe covers the full temperature range −70 … +180 °C (−94 … +356 °F) used in climate chambers and the whole humidity range up to condensation. The small probe and compact component board offer easy and flexible installation. The probe cable options (2, 5, or 10 m (6.5, 16.4, or 32.8 ft)) offer excellent cost optimization and flexibility to any OEM application. By ordering HMM170 with the appropriate sensor, you can use the module in environments that are frequently sterilized with vaporized hydrogen peroxide (H<sub>2</sub>O<sub>2</sub>) or to measure humidity in oil medium, for example, for transformer and engine monitoring applications.

The latest general purpose HUMICAP® R2 sensor has improved corrosion resistance. The sensor can tolerate typical chemicals, such as cleaning agents used in climate chambers. The automatic sensor chemical purge function keeps the sensor clean from typical chemical fumes and the additional probe warming function prevents condensation. In case HMM170 gets in contact with water, the automatic heating rapidly dries the sensor to enable fast and accurate humidity measurement.

HMM170 is easy to install and convenient to use. It provides both digital and analog outputs for multiple needs. An integrated service port enables a quick and simple way to configure, check, and calibrate the module with the help of a USB cable and Vaisala Insight PC software. In addition, the footprint of the HMM170 component board enables easy update for Vaisala HMM100 users.

## 2.2 Basic features and options

- Three humidity sensor types:
	- Vaisala HUMICAP<sup>®</sup> R2C (general use)
	- Vaisala HUMICAP® 180VC (for  $H_2O_2$  use)
	- Vaisala HUMICAP® 180L2 (for moisture in oil)
- Sensor purge provides superior chemical resistance
- Probe and sensor warming functions minimize condensation on probe
- Analog output options:
	- $\cdot$  0/4 ... 20 mA
	- $\cdot$  0/1 ... 5 V
	- $\cdot$  0  $\sqrt{5/10}$  V
- Probe cable lengths:
	- 2, 5, or 10 m (6.5, 16.4, or 32.8 ft)
- Various filter types
- <span id="page-9-0"></span>• Service port for maintenance
	- Optional USB cable for easy connection to Vaisala Insight software for configuration, diagnostics, and temporary online monitoring

## 2.3 Sensor types

HMM170 is available with three different sensor types.

#### Table 3 HMM170 sensor types

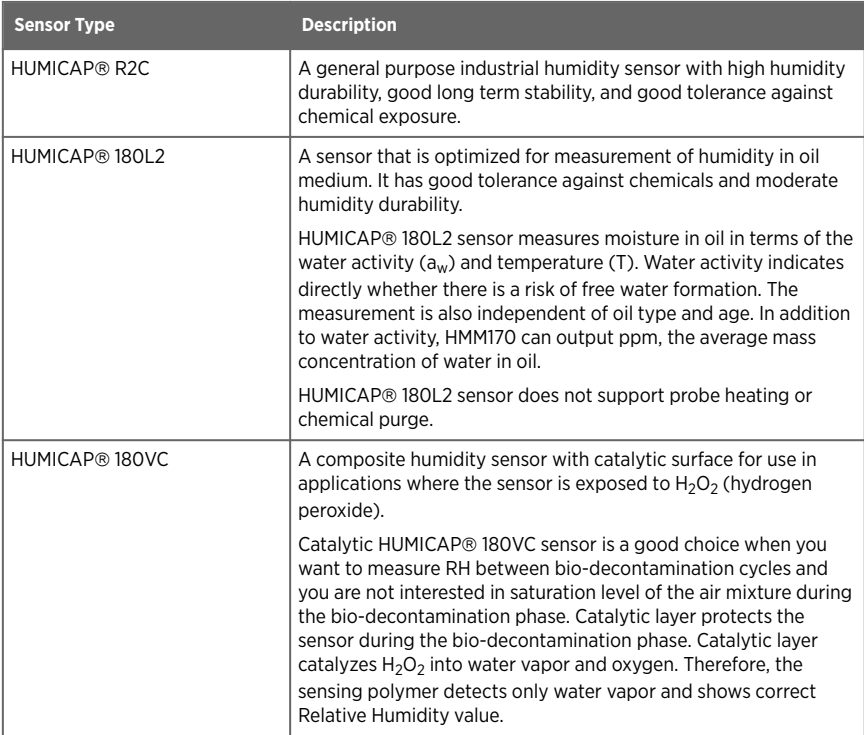

## <span id="page-10-0"></span>2.4 Output parameters

- Output parameter is available  $\bullet$
- $\bullet$ Output parameter is unavailable unless real temperature is written to Modbus register 0334 $_{hex}$ from an external source
- Output parameter is locked (value stays at latest valid reading) until measurement is possible  $\Omega$ again
- ÷, Output parameter is not valid for sensor type

#### Table 4 Availability of output parameters

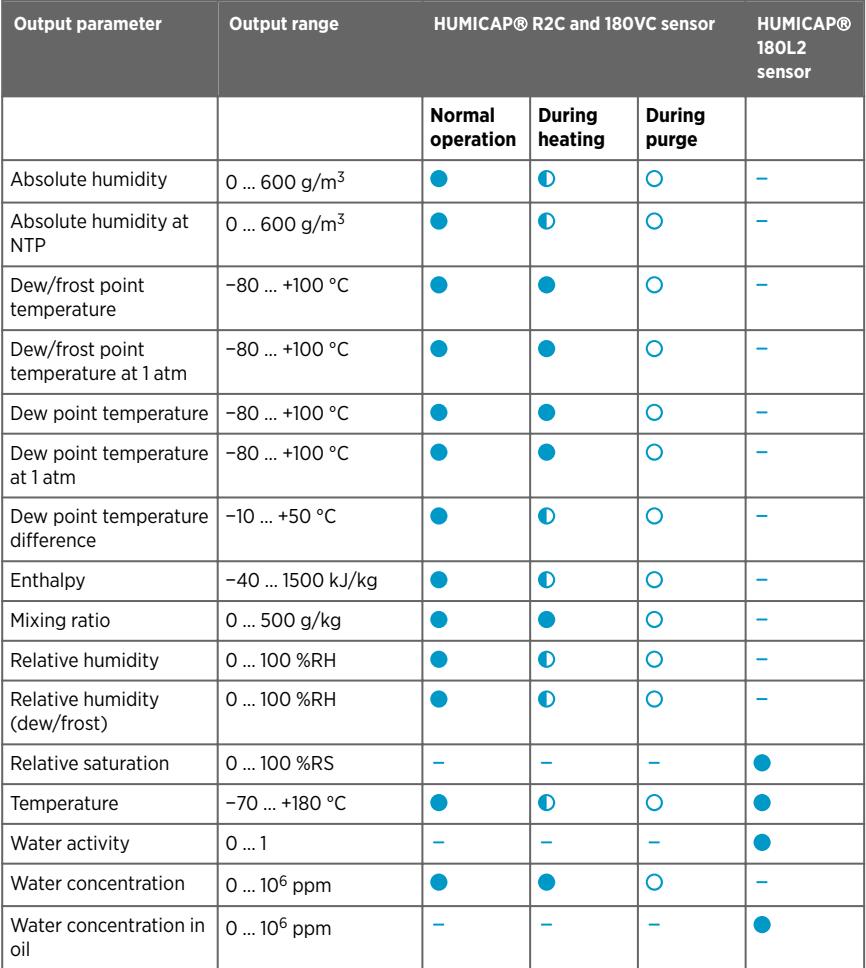

<span id="page-11-0"></span>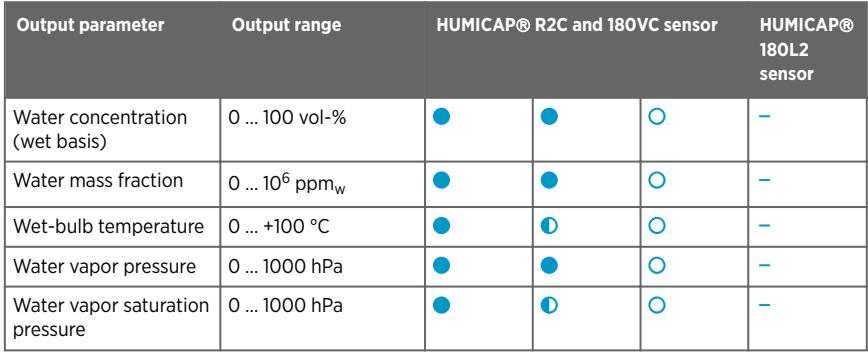

## 2.5 Probe head

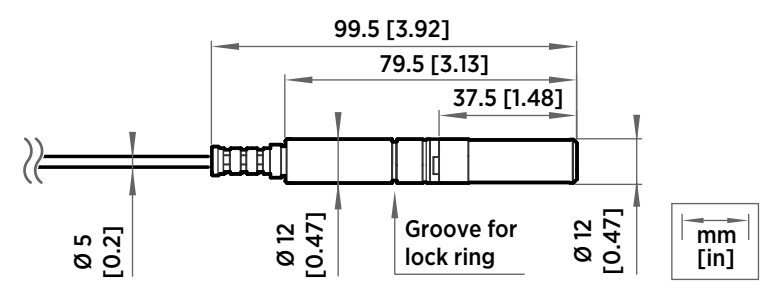

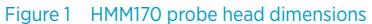

HMM170 is designed for applications that involve constant high humidity or rapid changes in humidity, such as drying and test chambers, combustion air, and other humidifiers and meteorological measurements, where measurement performance and chemical tolerance are essential.

- Temperature measurement range −70 ... +180 °C (−94 ... +356 °F)
- Operating temperature range for probe −70 ... +180 °C (−94 ... +356 °F)
- Probe and sensor warming functions minimize condensation on probe
- Vapor and pressure proof construction
- Stainless steel mesh filter standard in delivery

## 2.6 Filter types

All filters available for HMM170 are 12 mm (0.47 in) in diameter. Note the operational temperature range of each filter.

#### <span id="page-12-0"></span>Table 5 Filter types and properties

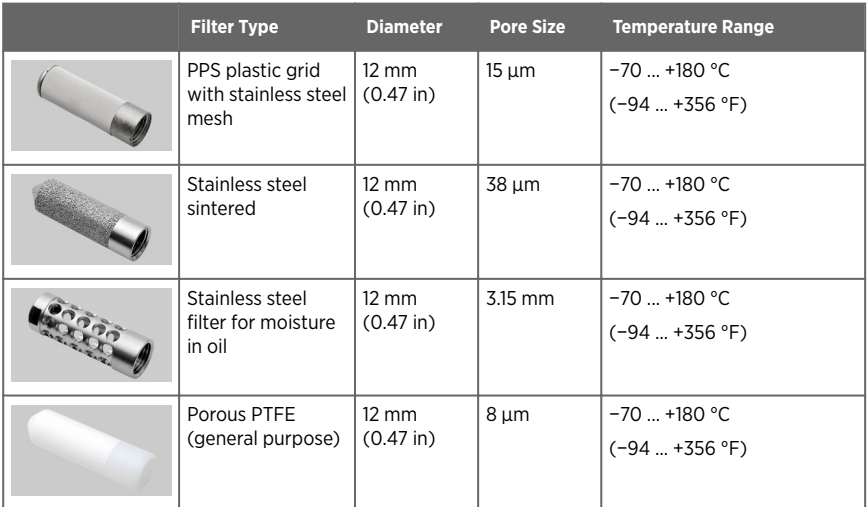

#### **More information**

‣ [Accessories and spare parts \(page 30\)](#page-31-0)

## 2.7 LED indicator

The LED indicator on the component board provides a visual indication of the status of HMM170. The alarm LED functionality is preset at the factory according to order form.

### Table 6 LED indicator states

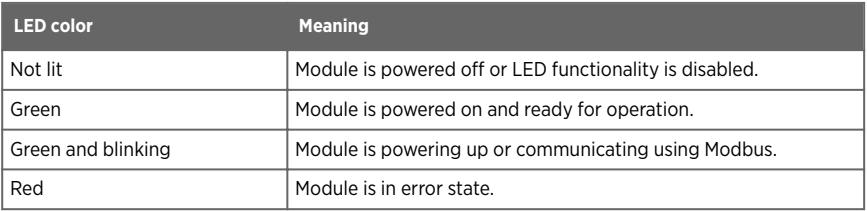

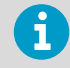

You can use Vaisala Insight software to disable the LED indicator.

## <span id="page-13-0"></span>2.8 Safety

This product has been tested for safety. Note the following precautions:

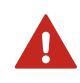

**WARNING!** Ground the product and verify installation grounding periodically to minimize shock hazard.

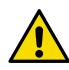

CAUTION! Do not modify the unit or use it in ways not described in the documentation. Improper modification or use may lead to safety hazards, equipment damage, failure to perform according to specification, or decreased equipment lifetime.

### 2.8.1 ESD protection

Electrostatic Discharge (ESD) can damage electronic circuits. Vaisala products are adequately protected against ESD for their intended use. However, it is possible to damage the product by delivering electrostatic discharges when touching, removing, or inserting any objects in the equipment housing.

To avoid delivering high static voltages to the product:

- Handle ESD‑sensitive components on a properly grounded and protected ESD workbench or by grounding yourself to the equipment chassis with a wrist strap and a resistive connection cord.
- If you are unable to take either precaution, touch a conductive part of the equipment chassis with your other hand before touching ESD‑sensitive components.
- Hold component boards by the edges and avoid touching component contacts.

## <span id="page-14-0"></span>3. Functional description

## 3.1 HUMICAP technology

Vaisala HUMICAPâ is a capacitive thin-film polymer sensor consisting of a substrate on which a thin film of polymer is deposited between two conductive electrodes. The sensing surface is coated with a porous metal electrode to protect it from contamination and exposure to condensation. The substrate is typically glass or ceramic.

The thin-film polymer either absorbs or releases water vapor as the relative humidity of the measurement environment rises or falls. The dielectric properties of the polymer film depend on the amount of absorbed water. As the relative humidity around the sensor changes, the dielectric properties of the polymer film change, and so does the capacitance of the sensor. Capacitance is converted into a humidity reading. The HUMICAP sensor is complemented by a temperature sensor, which is bonded together with the capacitive polymer on some of the sensor variants. Additional output parameters such as dew point are calculated from the readings measured by the sensors.

HUMICAP sensors with bonded temperature sensors are also known as **composite sensors**. Probes with composite sensors can use the **chemical purge** function to maintain sensor performance. They also implement **condensation prevention** functions that are a key element in achieving an excellent stability and good condensation resistance in high humidity applications.

## 3.2 Chemical purge

Chemical purge is a process where sensors are heated to remove possible contamination. Purge is essential for long-term performance and accuracy of the probe. Purge takes up to 6 minutes to complete, during which time measurements are not available.

Depending on the selected sensor, the purge is automatically performed:

- At probe start-up
- At probe start-up and after every 24 hours

Disabling the automatic purge is not possible.

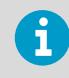

HUMICAPâ 180L2 sensor does not support chemical purge.

You can trigger a purge manually at any time with Vaisala Insight software or Modbus, or by closing the external purge trigger on the component board.

## <span id="page-15-0"></span>3.3 Condensation prevention functions

Condensation prevention heating prevents water from condensing on the sensor and interfering with humidity measurement. Use of condensation prevention is controlled by a single setting that can be changed with Insight software or using Modbus protocol.

**By default, condensation prevention is off.** However, HMM170 can be ordered from Vaisala with the feature enabled.

When condensation prevention is enabled, the HMM170 will automatically use its available condensation prevention functions. When warming is active, values of output parameters that depend on temperature measurement (for example, relative humidity) are unavailable unless temperature is written to register 0334<sub>hex</sub> from an external source. Output parameters that can be measured or calculated without this external temperature information, such as dew point temperature, are available even without the temperature input.

### Sensor warming

The sensor warming functionality in HMM170 warms the humidity sensor when necessary to keep its temperature above the dew point of the measurement environment. When sensor warming is activated, all temperature dependent output parameters become unavailable unless external temperature information is provided to the module. The output parameters become available again 4 minutes after warming is stopped.

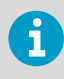

Sensor warming is intended for improving the condensation tolerance of the probe in measurement environments that may occasionally cause condensation to form. It is not intended for environments where continuous warming is needed.

### Probe heating

HMM170 supports probe heating. Probe heating warms up the entire probe head instead of just the sensor. When probe temperature is heated above dew point temperature, condensation on the probe can be avoided while measuring the dew point temperature of the process. The functionality is intended for use in challenging measurement environments where condensation on the probe would otherwise present a problem.

Probe heating is normally disabled. If you select to enable probe heating, output parameters that are dependent on temperature measurement (such as relative humidity) are disabled, unless the true temperature of the measured environment is updated to the temperature compensation register of HMM170 from another measurement instrument. Output parameters that can be measured or calculated without this external temperature information (such as dew point temperature) are available even without the temperature input.

If the ambient dew point rises close to current sensor temperature, the heating power is increased to avoid condensation. Heating power also increases as supply voltage increases.

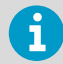

If you use probe heating, be sure to mount the HMM170 probe head in a way that prevents the heat from being conducted away from the probe. Tightly connecting the HMM170 probe head to a metal structure may prevent the probe from maintaining probe temperature above the dew point. It will also heat the structure which may be undesirable.

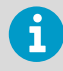

Even if condensation prevention has been turned on, probe heating is not active if supply voltage is below 18 V DC. For example, this is the case when HMM170 is connected to Insight software using the Vaisala USB cable 219690.

#### **More information**

‣ [Configuring condensation prevention \(page 21\)](#page-22-0)

## <span id="page-17-0"></span>4. Installation

### 4.1 Installing module

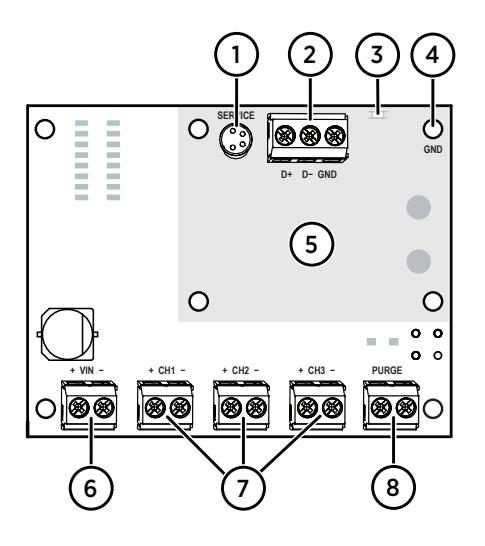

#### Figure 2 HMM170 component board

- 1 Service port (temporary connection, USB cable with Vaisala Insight software)
- 2 Digital RS-485 (Modbus) port<br>3 LED indicator
- $\frac{3}{4}$  LED indicator
- Grounding point
- 5 Mounting holes in the shaded area match the mounting holes on HMM100 humidity module
- 6 Power input (12  $\ldots$  35 V DC <sup>1)</sup> or 24 V AC ±10 %)
- 7 Active analog outputs (0/4 ... 20 mA. 1 ... 5 V, 0 ... 5/10 V)
- 8 External purge trigger (closing activates purge)
- *1) Condensation prevention and chemical purge features require at least 18 V DC.*

WARNING! Make sure that you prepare and connect only de-energized wires.

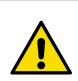

CAUTION! Electrostatic Discharge (ESD) can cause immediate or latent damage to electronic circuits. Avoid touching exposed component contacts during installation and maintenance.

- 1. The module is delivered with a set of standoffs. Select the mounting holes you will be using, and attach standoffs to the corresponding locations on the installation surface. Always use the mounting hole marked **GND** as that is the grounding point for the module. You may use other applicable standoffs that provide a minimum installation height of 6 mm (0.24 in).
	- 2. Attach the module securely.
	- 3. Make sure that the module has a good earth connection from the grounding point.
	- 4. Connect wiring to the power input and signal output terminals.
	- 5. Optional: connect wiring to the external purge trigger terminals.

## <span id="page-18-0"></span>4.2 Selecting probe mounting location and method

Relative humidity measurement is sensitive to temperature differences between the probe and the measuring environment. Even a small temperature difference may cause a large error. For example, if the temperature is +20  $^{\circ}$ C (68  $^{\circ}$ F) and the relative humidity 100 %RH, a difference of  $\pm 1$  °C ( $\pm 1.8$  °F) between the environment and the probe causes an error of  $\pm 6$  %RH. For this reason, temperature differences are an important consideration when selecting the probe mounting location and method.

The probe location should represent well the environmental or process conditions, and it should be as clean as possible. The probe head can be installed completely into the measurement environment, or through a wall with only the filter (and the sensors underneath it) extending to the measurement environment.

- If the temperature of the measured environment differs greatly from ambient temperature, it is best to insert the whole probe and preferably plenty of cable inside the environment. This prevents measurement inaccuracy caused by heat conduction along the cable. The duct installation kit (Vaisala item code 210697) is a good accessory for this purpose as it allows the probe to be placed at a sufficient distance from the outer walls of the chamber or duct.
- If there is no temperature difference between the two sides of the installation wall. installing the probe through the wall is a good option.

Other considerations:

- Mount the probe head horizontally to prevent any water condensing on the probe head from running to the sensors.
- Let the cable hang loosely to prevent condensed water from running along the cable to the probe head.
- If you use probe heating, do not attach the probe directly to metal structures.

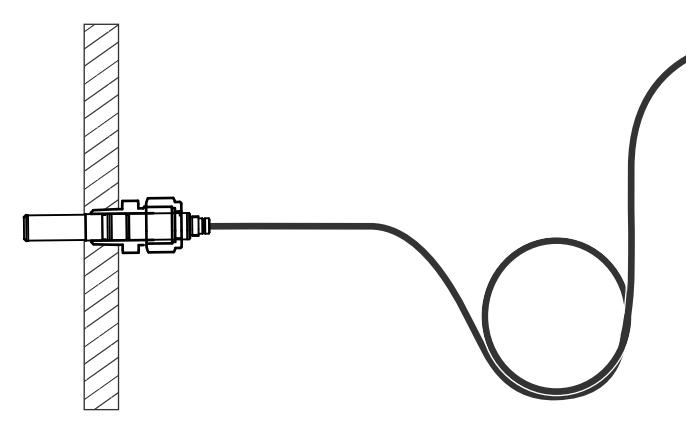

Figure 3 HMM170 probe installation through a wall

## <span id="page-19-0"></span>4.3 Installing probe

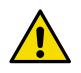

CAUTION! The measurement probe with cable is attached to the component board at Vaisala. Do not disconnect and reconnect the cable.

- 1. Remove the yellow protection cap from the probe.
	- 2. Mount the probe head in the selected location using the applicable installation accessories. See any installation instructions that are delivered with the accessories.
	- 3. Make sure any cable pass-throughs are sealed.

**More information**

‣ [Accessories and spare parts \(page 30\)](#page-31-0)

## <span id="page-20-0"></span>5. Operation

### 5.1 Using service port

HMM170 has a 4-pin M8 service port connector on the component board. Vaisala offers an optional USB cable (Vaisala item code 219690) for connecting the module to your PC.

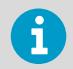

The service port is intended for short-term use such as calibration. For permanent installation, use the permanent digital Modbus and/or analog terminals.

If you have not used the HMM170 USB cable before, first install the driver.

### 5.1.1 Installing driver for the USB service cable

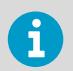

Only Windowsâ operating systems are supported by the driver of the USB service cable.

- 1. Connect the USB service cable to a USB port on your computer. Windows<sup>®</sup> detects the new device and installs the appropriate driver.
	- 2. Open **Devices and Printers** from the Windowsâ Start menu. Use search to find it if necessary (search for "devices").
	- 3. Locate the cable in the list of devices:
		- If the device is listed as **Vaisala USB Device** with a COM port number in brackets, the cable is ready for use. **Note the COM port number, you will need it later.**
		- If the device is listed as **Vaisala USB Instrument Cable** without a COM port number listed, you must install the driver manually.

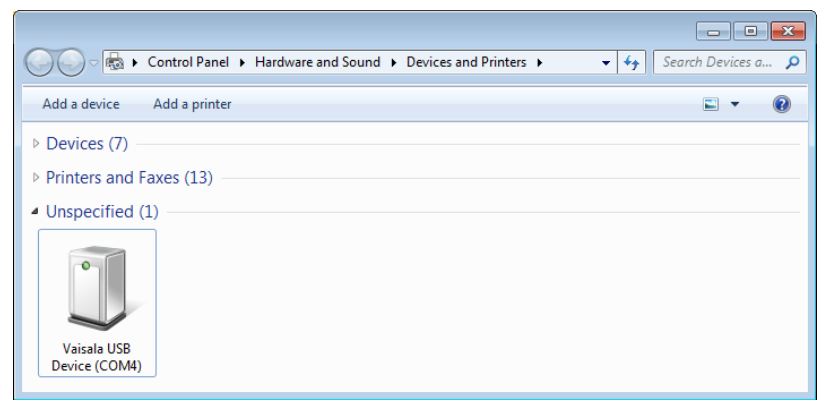

- <span id="page-21-0"></span>4. To install the driver manually:
	- a. Disconnect the USB service cable from the computer.
	- b. Download the Vaisala USB driver at<http://www.vaisala.com/software>(select the appropriate USB Instrument Driver Setup for your cable).
	- c. Run the USB driver installation program *Vaisala USB Device Driver Setup.exe*. Accept the installation defaults.
	- d. Go back to [step 1](#page-20-0) and verify that the driver installation works as expected.

## 5.2 Modbus

The module can be accessed using the Modbus serial communication protocol. The supported Modbus variant is Modbus RTU (Serial Modbus) over RS-485 interface.

**More information**

‣ [Modbus reference \(page 32\)](#page-33-0)

## 5.3 Vaisala Insight software

Vaisala Insight PC software is a configuration software for Indigo compatible devices. The supported operating systems are Windows 7 (64-bit), Windows 8.1 (64-bit), and Windows 10 (64-bit).

With the Insight software, you can:

- See device information and status
- See real-time measurement data
- Calibrate and adjust the device
- Configure device features such as measurement filtering, chemical purge, heating, and serial communication

Download Vaisala Insight software at [www.vaisala.com/insight](http://www.vaisala.com/insight).

HMM170 can be connected to Vaisala Insight software using a Vaisala USB cable (item code 219690).

### 5.3.1 Connecting to Insight software

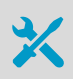

- Computer with Microsoft Windows<sup>®</sup> operating system and Vaisala Insight software installed
- USB connection cable (item code 219690)

<span id="page-22-0"></span>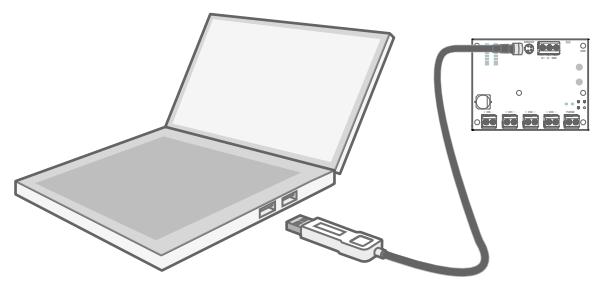

Figure 4 Connecting module to Insight

- 1. Open Insight software.
	- 2. Connect the USB adapter to a free USB port on the PC or USB hub.
	- 3. Connect the USB cable to the service port of the module. The USB cable powers up the module.

### 5.3.2 Configuration options

Select  $\bullet$  > **Configure Device** to access configuration options in Insight software.

The available configuration options correspond to the Modbus configuration registers. Insight software is the recommended way to change the device configuration.

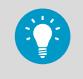

You can restore the device back to its default settings using the **Factory Default Settings > Restore Settings** function. Doing this will also clear any user adjustment and restore the latest factory calibration.

**More information**

• [Modbus reference \(page 32\)](#page-33-0)

### 5.3.3 Configuring condensation prevention

- 1. Connect the module to Insight. See [Connecting to Insight software \(page 20\)](#page-21-0).
	- 2. Select **> Configure Device**.
	- 3. Set the **Condensation prevention on/off** switch to the desired setting.

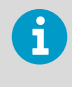

The switch is not available if the module does not support any condensation prevention heating features, or if the probe firmware version is older than 1.2.0. Modules with older firmware versions will show configuration switches for individual condensation prevention features as applicable.

<span id="page-23-0"></span>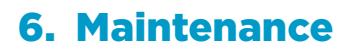

### 6.1 Cleaning probe

- Lint-free cloth
- Isopropyl alcohol (70 %)

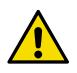

CAUTION! Do not attempt to clean the sensors (other than the HUMICAP® 180L2 sensor) under the filter in any way.

- 1. Moisten a lint-free cloth with isopropyl alcohol (70 %).
	- 2. Wipe the probe head and cable with the lint-free cloth.

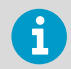

Do not spray anything directly on the probe head or immerse the probe head in liquid, since that may deposit impurities on the sensors.

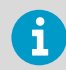

Do not wipe the filter: wiping the filter may block its pores and/or deposit residue on the filter. If the filter is heavily contaminated, replace it.

3. After cleaning the probe, it is recommended to perform a chemical purge.

#### **More information**

- ‣ [Chemical purge \(page 13\)](#page-14-0)
- ‣ [Replacing filter \(page 23\)](#page-24-0)

### 6.2 Cleaning HUMICAP 180L2 sensor

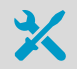

- Instrument air
- Liquid heptane  $(C_7H_{16})$

Oxidation of oil on the HUMICAPâ 180L2 sensor may cause extended response times or drifting. To prevent oxidation, clean the sensor before storing HMM170 and before calibration.

1. Blow instrument air on the probe head (with filter attached) to remove the remains of oil.

- <span id="page-24-0"></span>2. Immerse the probe head into heptane liquid and rinse out the oil (for maximum 1 minute).
- 3. Dry the probe with instrument air.
- 4. In case you are going to calibrate the probe, remove the filter and dry the sensor with instrument air. Check that the sensor looks clean.

#### **More information**

- ‣ [Sensor types \(page 8\)](#page-9-0)
- $\cdot$  Calibration and adjustment (page 23)

### 6.3 Replacing filter

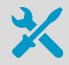

• New compatible filter

• Clean lint-free gloves

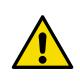

CAUTION! Without the filter in place, the sensor is easily damaged - handle the probe head carefully.

- 1. Put on clean gloves before touching the filter.
	- 2. Turn the filter counter-clockwise to loosen it.
	- 3. Remove the filter from the probe head. Be careful not to touch the sensor with the filter.
	- 4. Install a new filter on the probe head. Tighten the filter properly (recommended force 5 Nm).

#### **More information**

- ‣ [Filter types \(page 10\)](#page-11-0)
- ‣ [Accessories and spare parts \(page 30\)](#page-31-0)

### 6.4 Calibration and adjustment

The module is fully calibrated and adjusted as shipped from the factory. To maintain the accuracy of the measurement, calibrate and adjust the module as needed. Typical calibration interval is one year, but depending on the application it may be necessary to check the accuracy more frequently.

When adjustment is necessary, you can have Vaisala calibrate and adjust the module. To order calibration services from Vaisala, visit [store.vaisala.com.](http://store.vaisala.com) You can also do the adjustment yourself using the Insight software.

<span id="page-25-0"></span>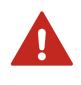

**WARNING!** When returning a product for calibration or repair, make sure it has not been exposed to dangerous contamination, and is safe to handle without special precautions.

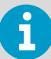

If you think the device is not measuring correctly, calibration and adjustment is not the first thing to do. Check the following first:

- Make sure nothing is interfering with the measurement: heat sources, temperature differences, or condensation.
- Check that there is no moisture on the probe. If the sensor has become wet, wait for it to dry.
- Always wait for the measurement to stabilize.

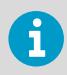

**Calibration** means comparing the measurement output of the device to a known reference, such as a known environment in a calibration chamber or the output of a reference instrument. Correcting the reading of the device so that it measures accurately is referred to as **adjustment**.

### 6.4.1 Adjustment points and requirements

You can adjust the humidity measurement in 1 … 5 points, and temperature measurement in 1 … 2 points. Note the following:

- Humidity adjustment in more than two points is available when using Insight software in **Advanced Mode**.
- If you are adjusting in more than one humidity point, make sure the first two points are at least 10 %RH apart.
- The module will reject adjustments that are too large, that is, greater than 10 %RH for humidity and 0.5 °C (0.9 °F) for temperature. If the module appears to need such a large correction, perform a sensor purge and repeat the adjustment procedure. Make sure the measurement has stabilized and the reference environment is reliable. If the required adjustment is still too large, the module needs to be serviced by Vaisala.

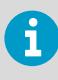

When adjustment of humidity measurement is necessary, Vaisala recommends adjusting in two points, 11 %RH and 75 %RH. These humidities can be produced using the Vaisala HMK15 Humidity Calibrator.

Adjustment of temperature measurement is typically not necessary.

### <span id="page-26-0"></span>6.4.2 Adjusting measurement with Insight software

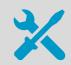

- Computer with Windows operating system and Vaisala Insight software installed
- Vaisala USB cable 219690 for connecting the module
- Reference environment(s) for producing the desired humidity and/or temperature

This procedure can be used to adjust the module's humidity or temperature measurement. If you want to adjust both, repeat the procedure.

Because stabilization of temperature and humidity takes time, you should expect the adjustment procedure to take at least 30 minutes for each adjustment point.

- 1. Connect the module to Insight. See [Connecting to Insight software \(page 20\)](#page-21-0).
	- 2. If you intend to adjust humidity measurement, first select **(6) > Purge** to perform a chemical purge to condition the sensor. Wait a few minutes for purge to complete.
	- 3. Select **(5) > Calibrate > Yes** to switch the module to calibration mode. In calibration mode, the device will not use functions that may interfere with calibration and adjustment.
	- 4. Select the type of adjustment to perform: **RH adjustment** or **T adjustment**.
	- 5. Define the needed adjustment for the first measurement point:
		- a. Insert the probe head in the reference environment for the first calibration point.
		- b. Wait for the measurement to stabilize fully.
		- c. Click the **Reference value, point 1** text box and enter the reference value of the calibration point. Press **ENTER** or click outside the text box when done.
		- d. The module automatically enters the measured values for the calibration point.
	- 6. If you want to adjust in more than one point, repeat step 5 for all desired calibration points.

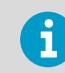

You can adjust humidity measurement in up to five points when Insight is set to **Advanced mode**.

- 7. Select **Activate adjustment > Yes** to store the adjustment in the module.
- 8. Check the message that appears at the top of the screen. If the message indicates that the adjustment is activated successfully, your adjustment is stored in the module.
- 9. Select the **Calibration information** tab and update the **Calibration date** and **Calibration text**.
- 10. Select **Close > Yes** to exit the calibration mode.

## <span id="page-27-0"></span>7. Technical data

## 7.1 HMM170 specifications

#### Table 7 HMM170 measurement performance

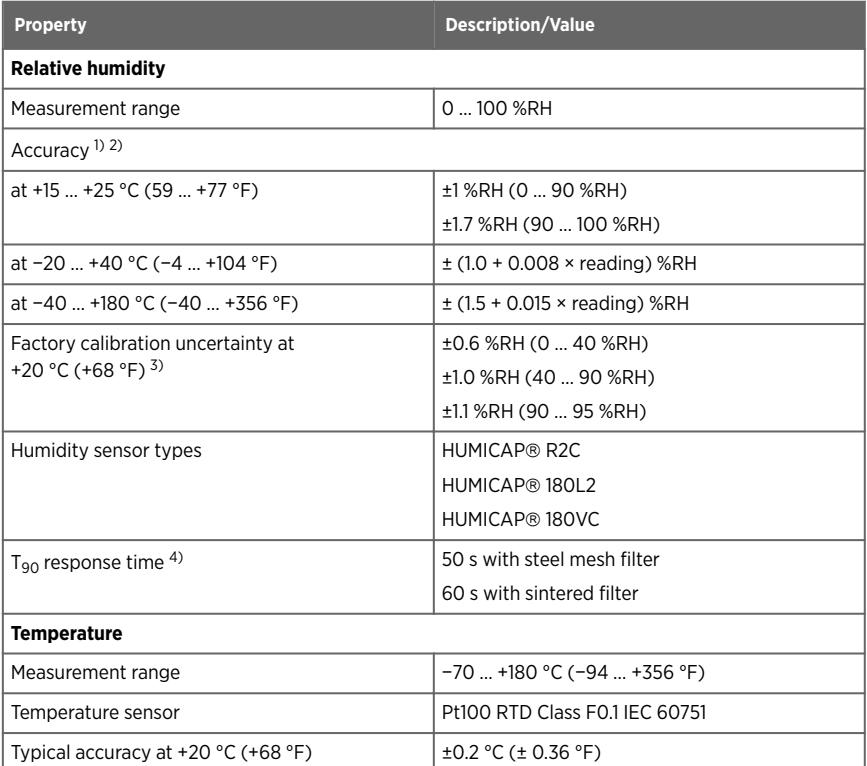

*1) Including non-linearity, hysteresis and repeatability.*

*2) With HUMICAP*â *180VC sensor, accuracy is not specified below −20 °C (−4 °F) operating temperature.*

*3) Defined as ±2 standard deviation limits. Small variations possible; see also calibration certificate.*

*4) At +20 °C (+68 °F) in 0.1 m/s air flow with Vaisala HUMICAP*â *R2C sensor.*

<span id="page-28-0"></span>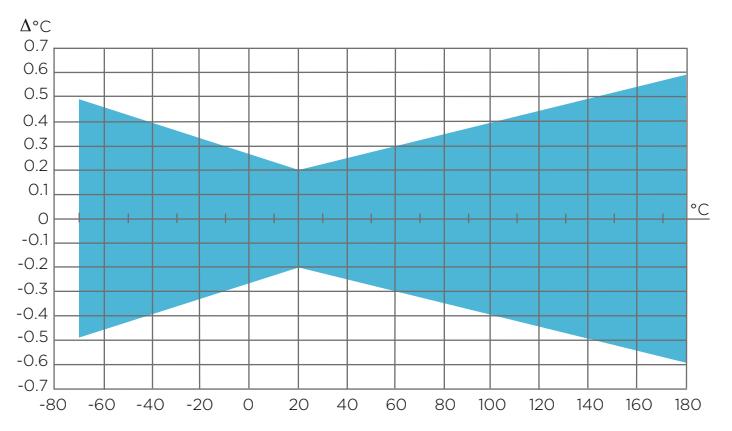

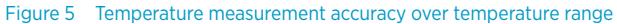

#### Table 8 HMM170 operating environment

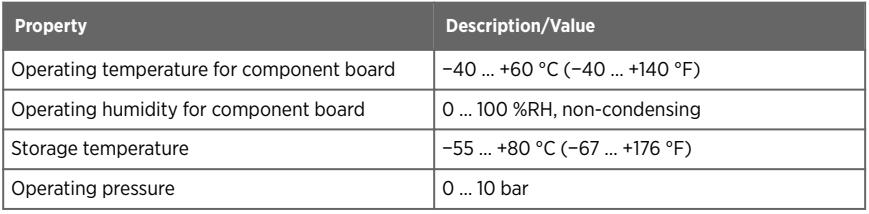

### Table 9 HMM170 inputs and outputs

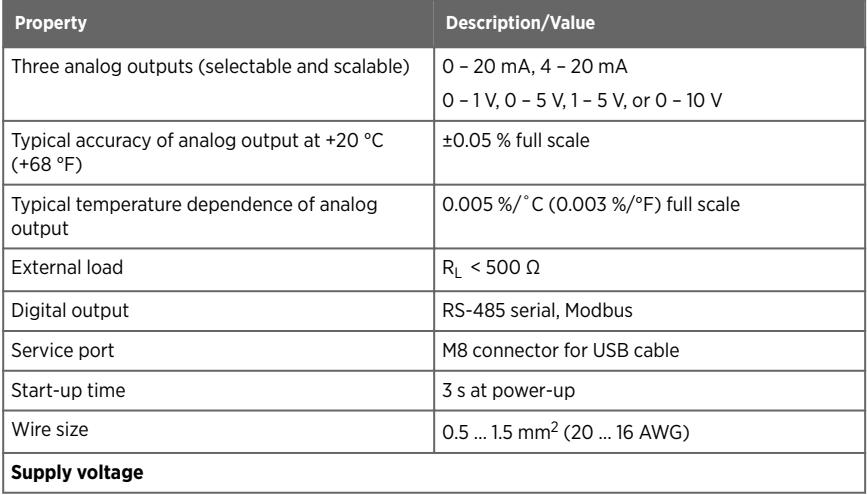

<span id="page-29-0"></span>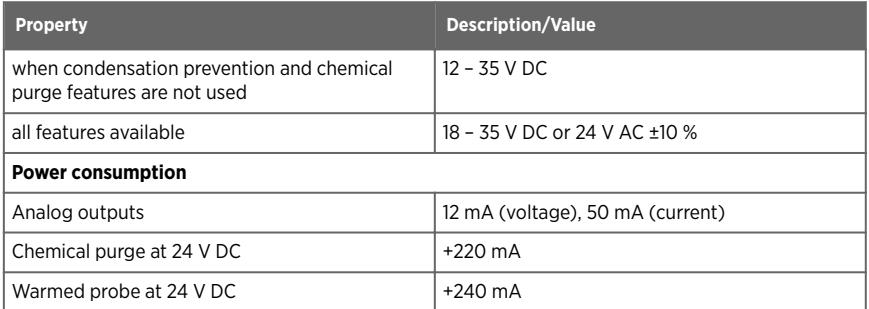

### Table 10 HMM170 output parameters

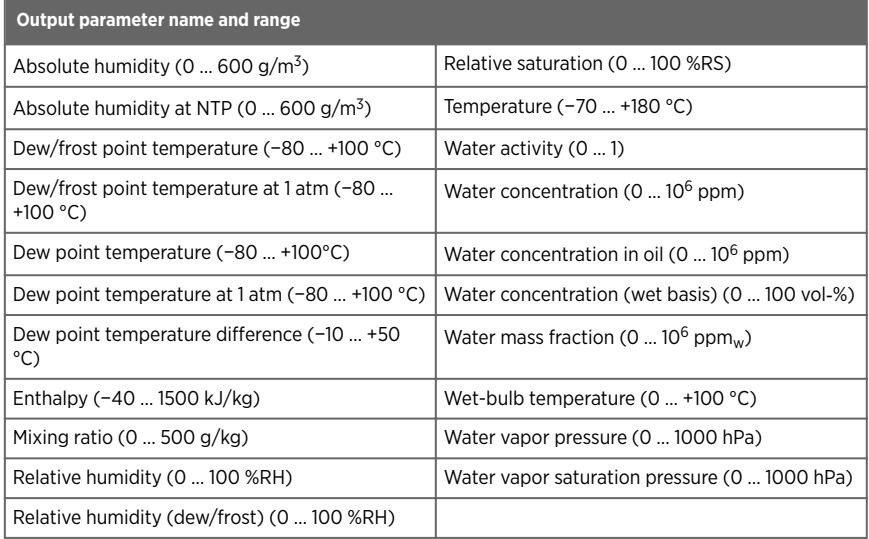

### Table 11 HMM170 compliance

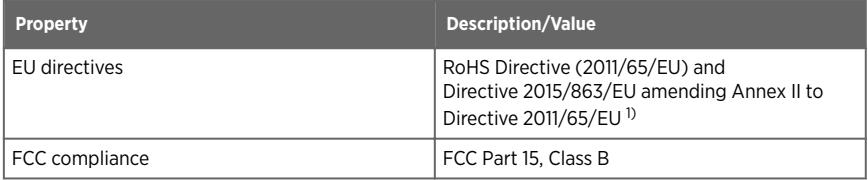

<span id="page-30-0"></span>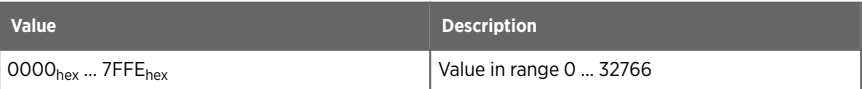

*1) HMM170 is excluded from the scope of EMC-Directive (2014/30/EU) because it is an electronic module intended to be used only as a component by a professional manufacturer and not an "Apparatus" defined in Article 3 definition 1 of EMC Directive.*

#### Table 12 HMM170 mechanical specifications

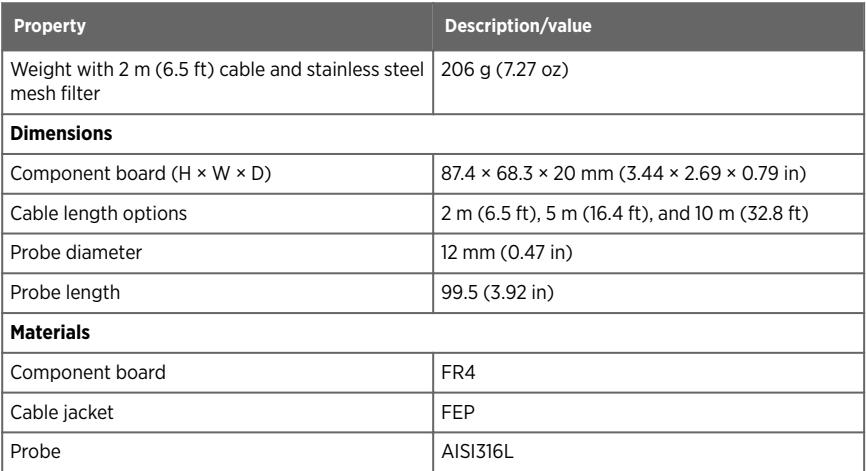

### 7.2 Dimensions

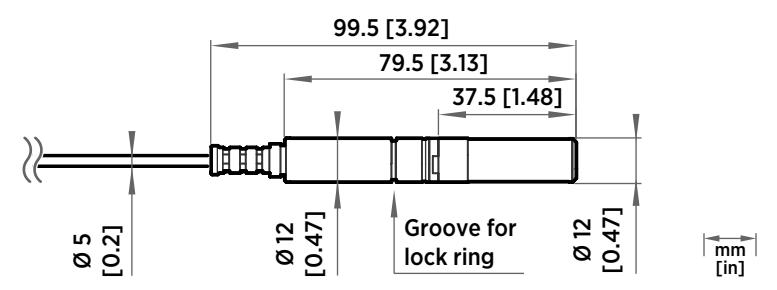

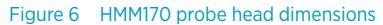

<span id="page-31-0"></span>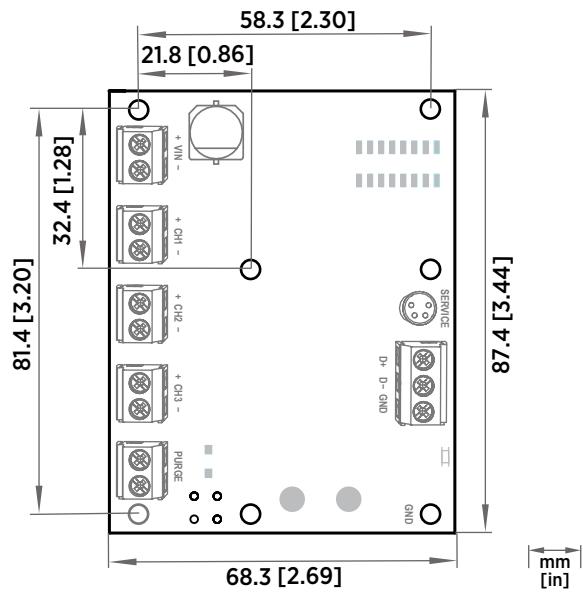

Figure 7 HMM170 component board dimensions

## 7.3 Accessories and spare parts

#### Table 13 HMM170 accessories

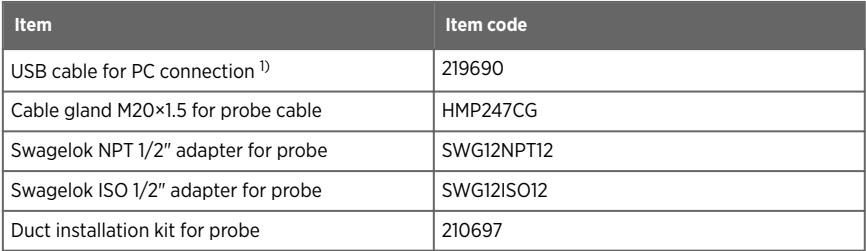

*1) Vaisala Insight software for Windows available at [www.vaisala.com/insight](http://www.vaisala.com/insight)*

#### Table 14 HMM170 spare parts

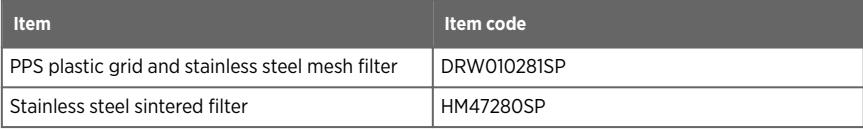

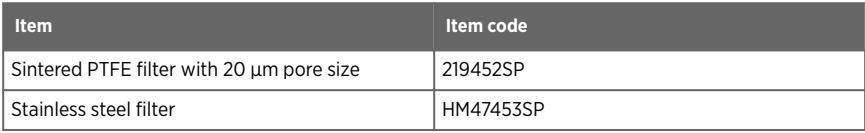

## <span id="page-33-0"></span>Appendix A. Modbus reference

## A.1 Default communication settings

#### Table 15 Default Modbus communication settings

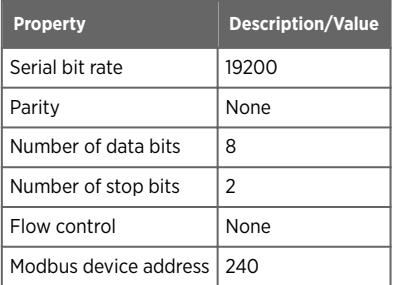

You can use up to ten devices on the same RS-485 line. You must configure each device on the line to have a different Modbus address.

### A.2 Function codes

#### Table 16 Modbus function codes

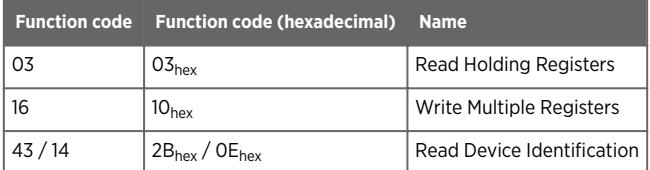

### A.3 Data encoding

In the data registers, the numeric values are available in one or two formats with separate register addresses: 32-bit IEEE floating point format and/or 16-bit signed integer format.

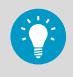

For values that have both 32-bit and 16-bit register available, use of the 32-bit register is recommended. Some values may exceed the signed 16-bit range even in normal operation.

### <span id="page-34-0"></span>A.3.1 32-bit floating point or 32-bit integer format

Registers using **32-bit float** data format are encoded using the **binary32** encoding defined in IEEE 754. The format is also known as "single-precision floating point format".

The least significant 16 bits of a floating point number are placed at the Modbus register listed in the table, while the most significant 16 bits are placed in the register with number/ address + 1, as specified in Open Modbus TCP Specification, Release 1.0. This is also known as "little-endian" or "Modicon" word order.

Despite the specification, some Modbus masters may expect a "big-endian" word order (most significant word first). In such case, you must select "word-swapped" floating point format in your Modbus master for the Modbus registers of the device.

A complete 32-bit floating point or 32-bit integer value should be read and written in a single Modbus transaction.

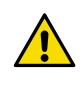

CAUTION! Reading the measurement data registers with incorrect floating point format setting may occasionally result in correct-looking, but nevertheless incorrect values.

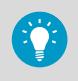

It is highly recommended to verify that you have configured the floating point format correctly on your Modbus host system by reading a floating point value from a test value register.

**More information**

‣ [Test value registers \(page 42\)](#page-43-0)

### A.3.2 16-bit integer format

Some 16-bit integer values in the data registers are scaled to include the necessary decimals. The scaling factors for those values are shown in the register tables.

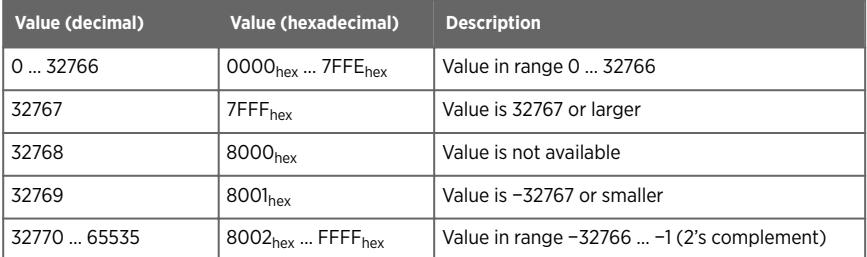

#### Table 17 Interpretation of 16-bit signed integer values

## <span id="page-35-0"></span>A.4 Modbus registers

Registers are numbered in decimal, starting from 1. Register addresses in actual Modbus messages (Modbus Protocol Data Unit (PDU)) are in hexadecimal and start from zero. Register number 1 corresponds to address  $O_{hex}$  in the actual Modbus message.

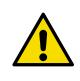

CAUTION! Reading the wrong register(s) may result in correct-looking values. Check the reference documentation of your Modbus host (PLC) to verify which notation it uses for Modbus register addresses.

### A.4.1 Measurement data registers

### Table 18 Floating point measurement data registers (read-only)

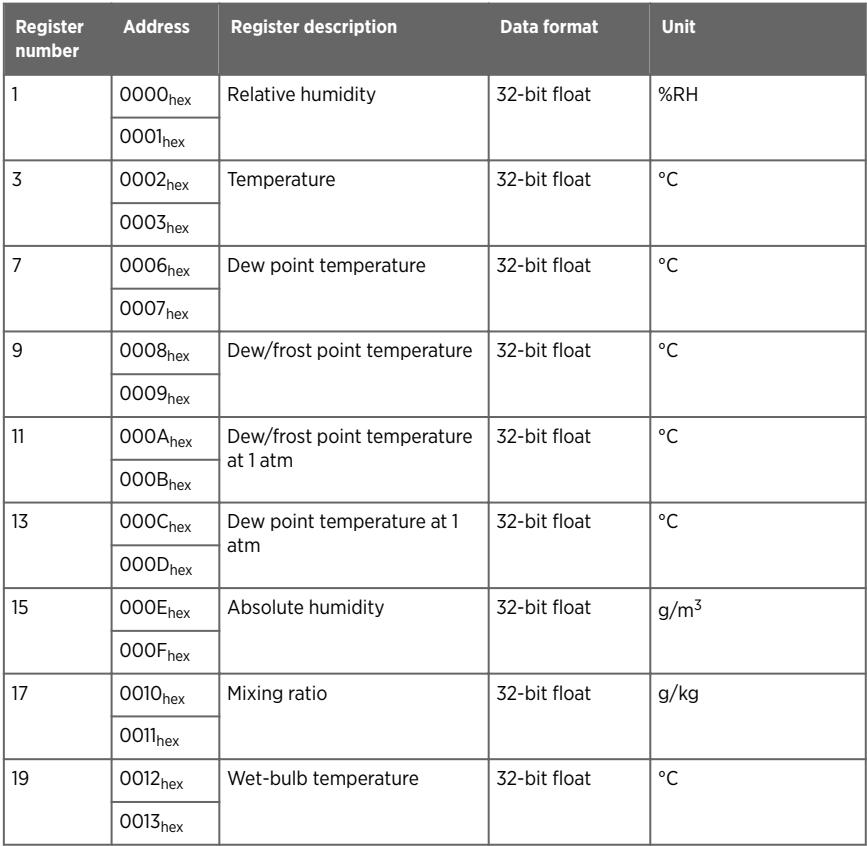

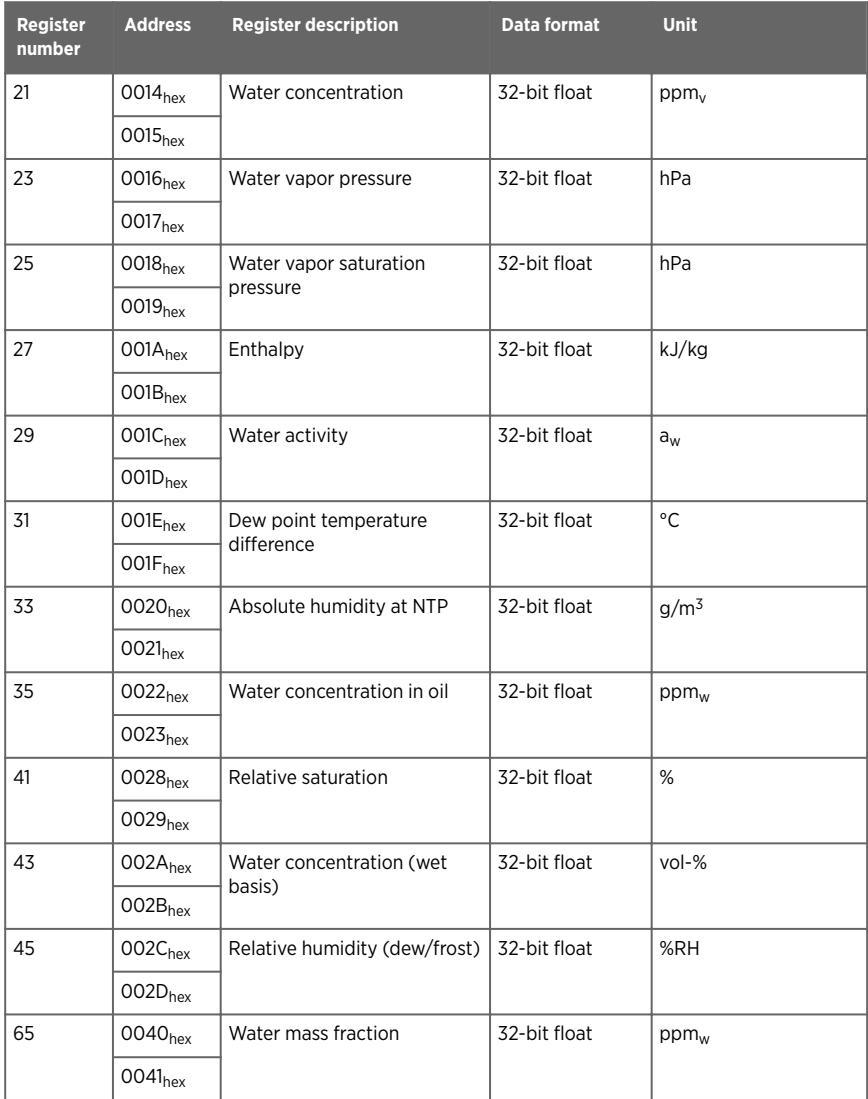

### <span id="page-37-0"></span>Table 19 Integer measurement data registers (read-only)

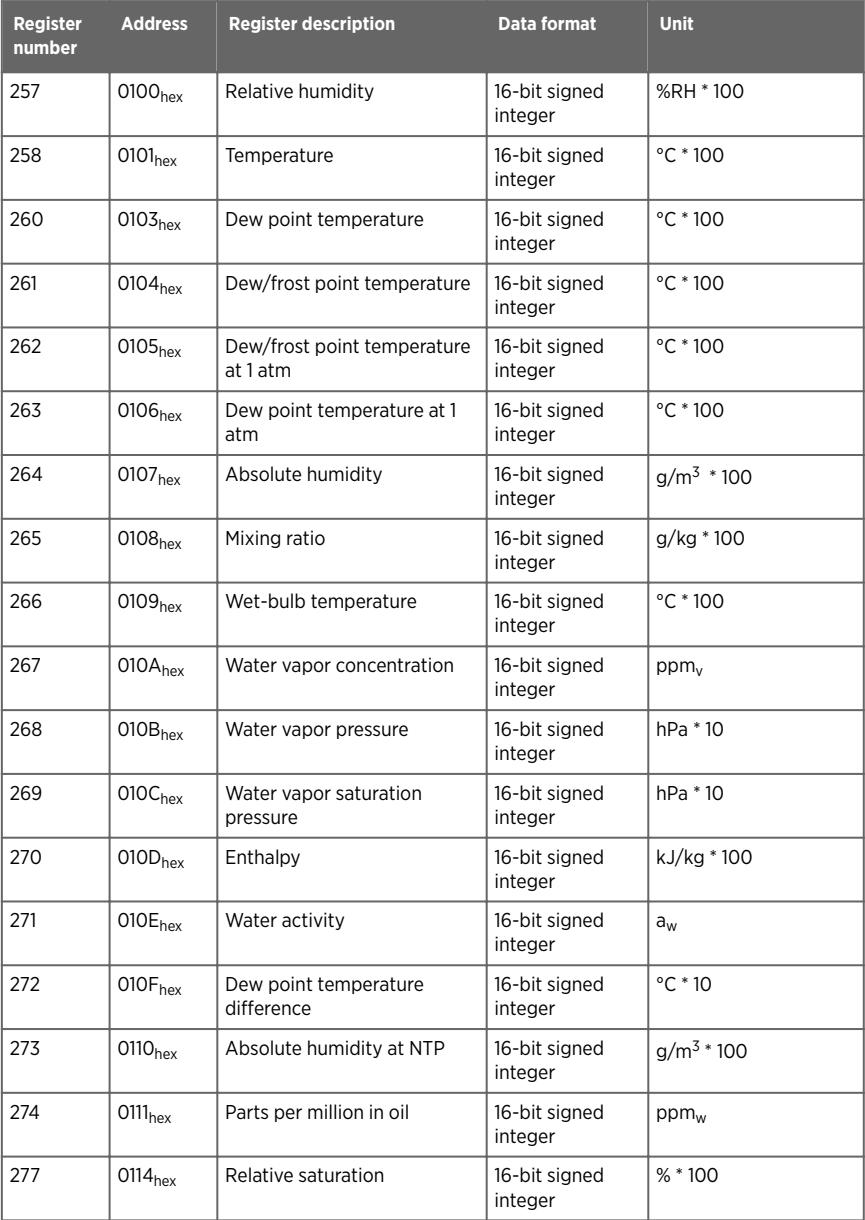

<span id="page-38-0"></span>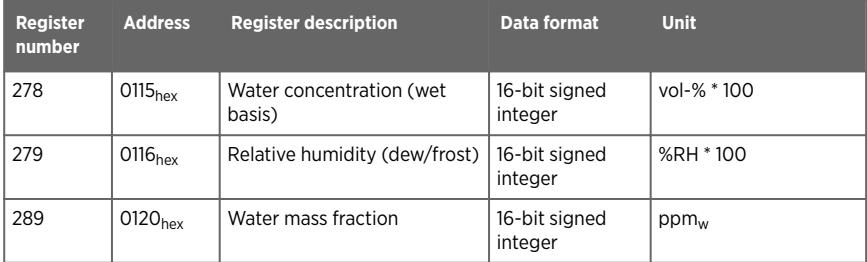

### A.4.2 Configuration registers

### Table 20 Modbus configuration data registers (writable)

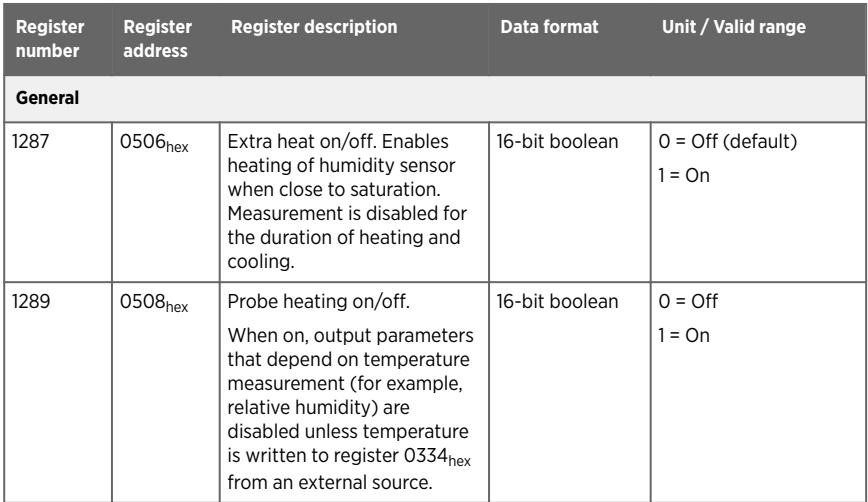

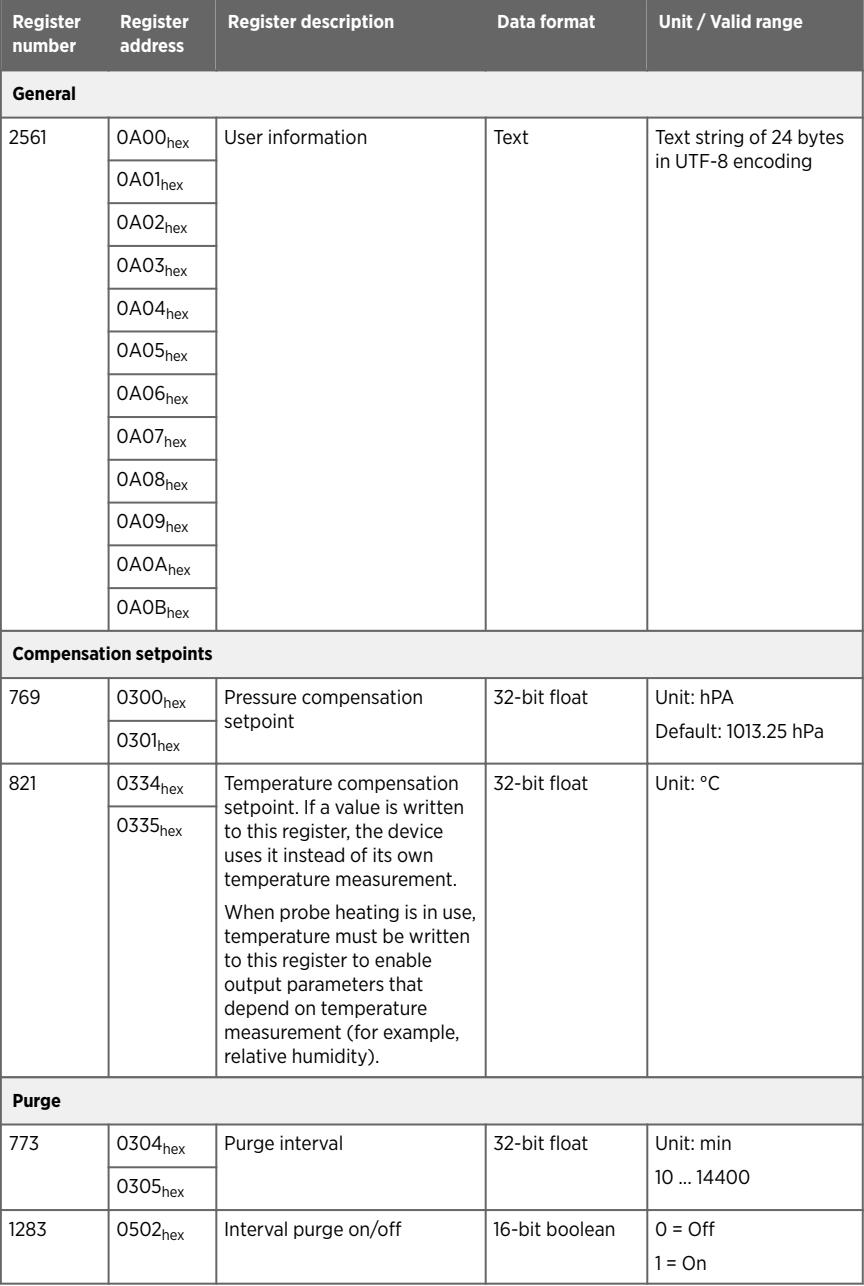

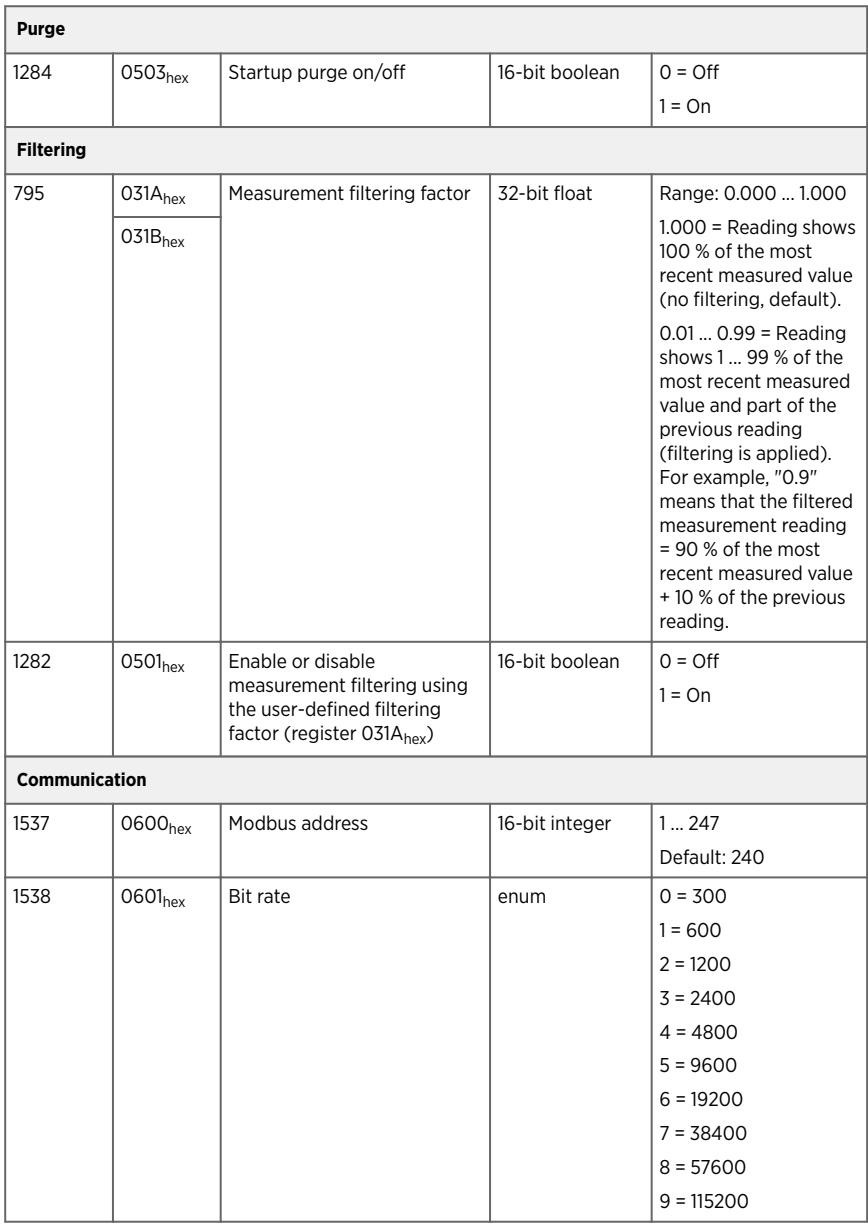

<span id="page-41-0"></span>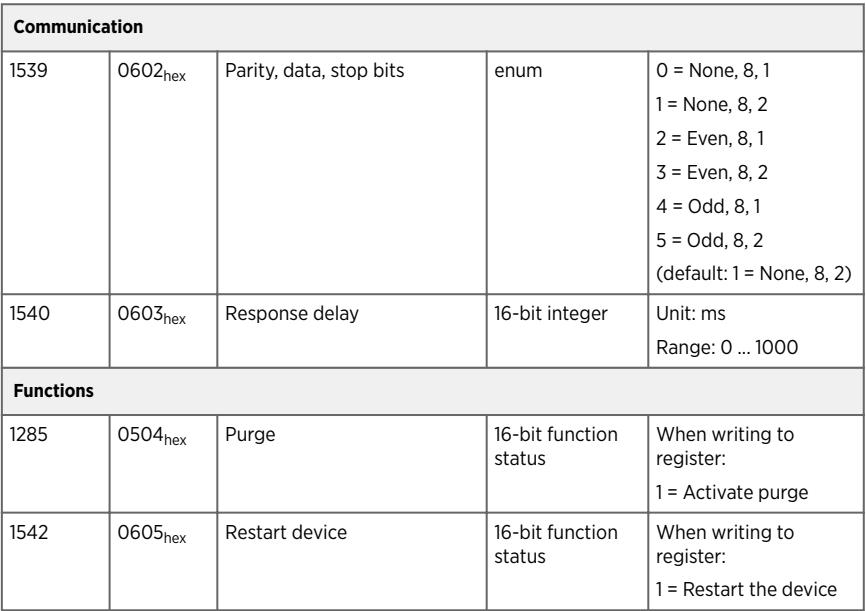

### A.4.3 Status registers

### Table 21 Modbus status data registers (read-only)

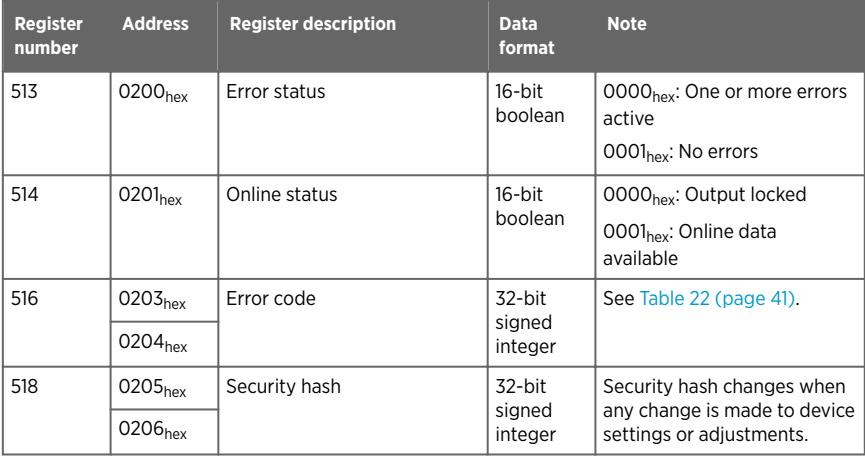

<span id="page-42-0"></span>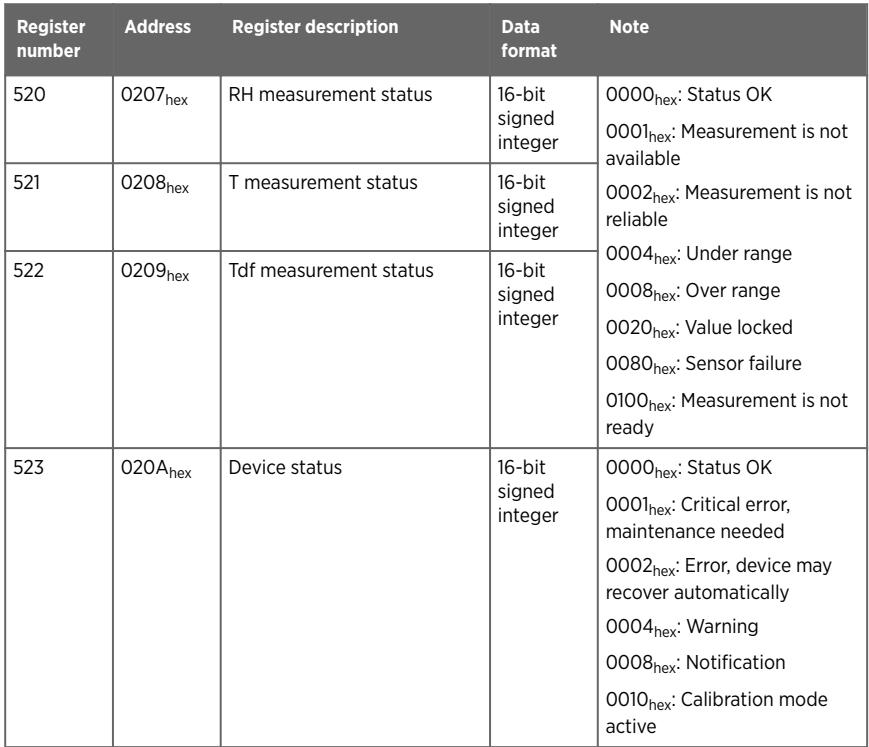

### Table 22 Error codes in register  $0203<sub>hex</sub>$

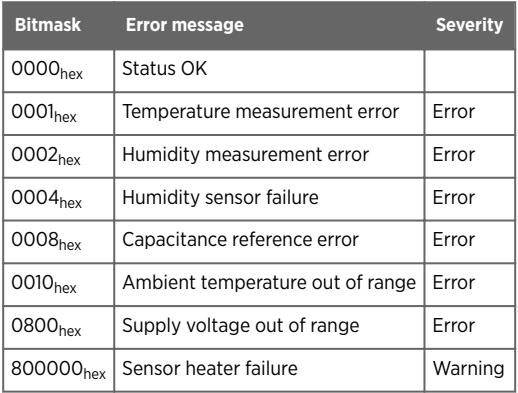

### <span id="page-43-0"></span>A.4.4 Test value registers

Read the known test values from the test registers to verify the functionality of your Modbus implementation.

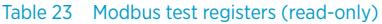

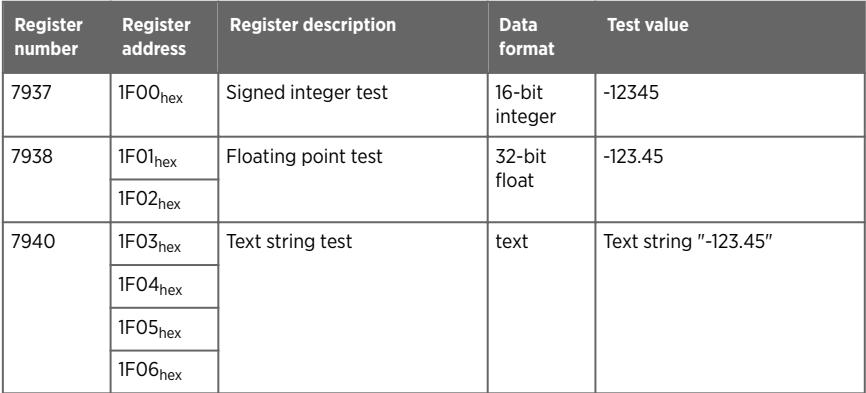

## A.5 Device identification objects

#### Table 24 Device identification objects

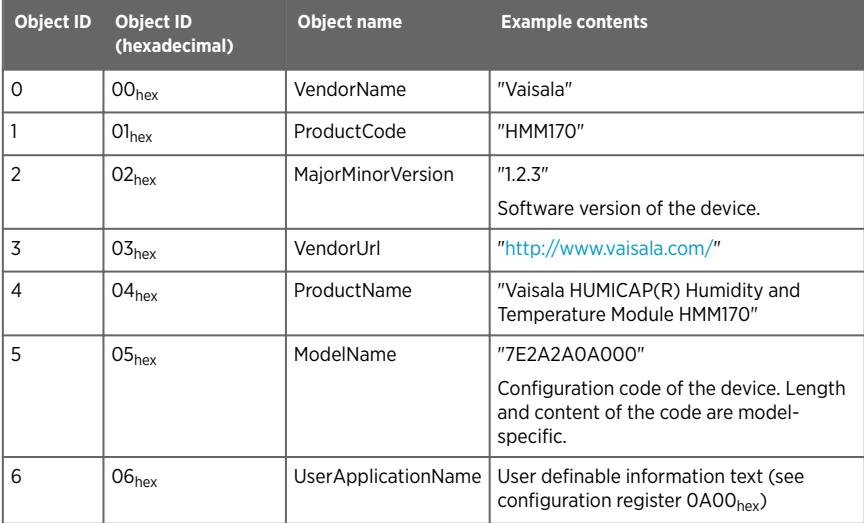

<span id="page-44-0"></span>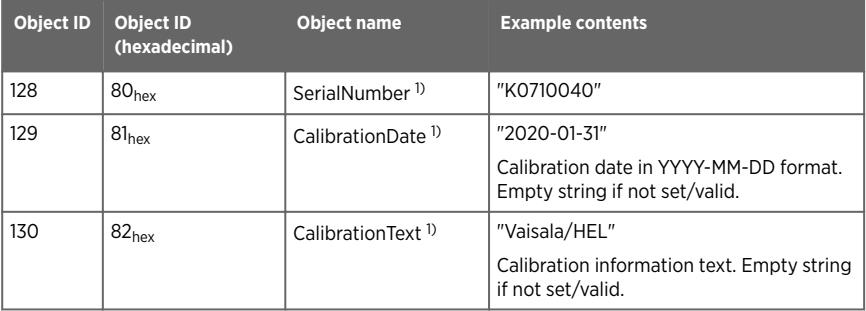

*1) Vaisala-specific device information.*

## A.6 Exception responses

#### Table 25 Modbus exception responses

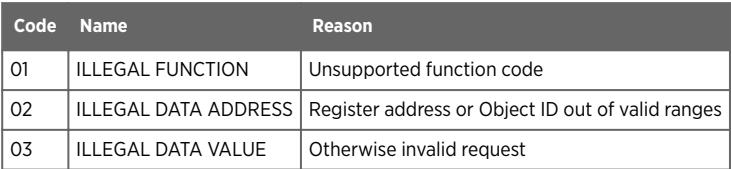

Accessing unavailable (temporarily missing) measurement data does not generate a Modbus exception. "Unavailable" value (a quiet NaN for floating point data or 8000<sub>hex</sub> for integer data) is returned instead. An exception is generated only for any access outside the applicable register ranges.

 $\mathbf{i}$ 

## <span id="page-45-0"></span>A.7 Modbus communication examples

### Reading relative humidity value

Device address used in the following examples is  $240$  (FO<sub>hex</sub>). Measurement values returned by the device change depending on ambient conditions and/or device settings. Your device might not return exactly the same values.

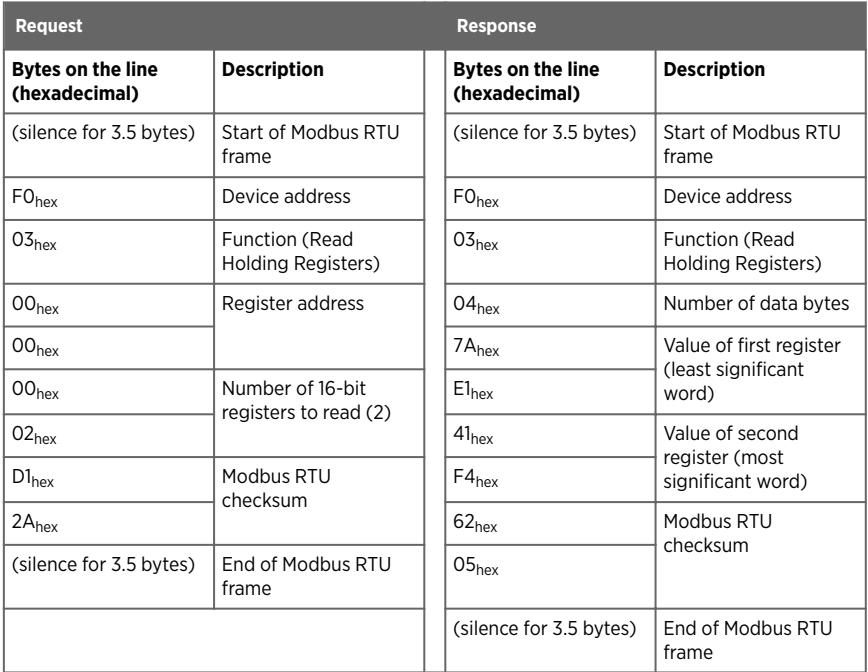

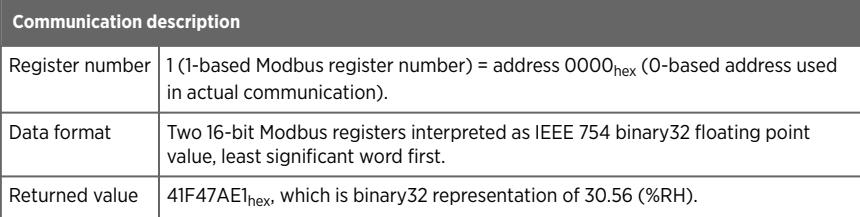

### Writing pressure compensation value

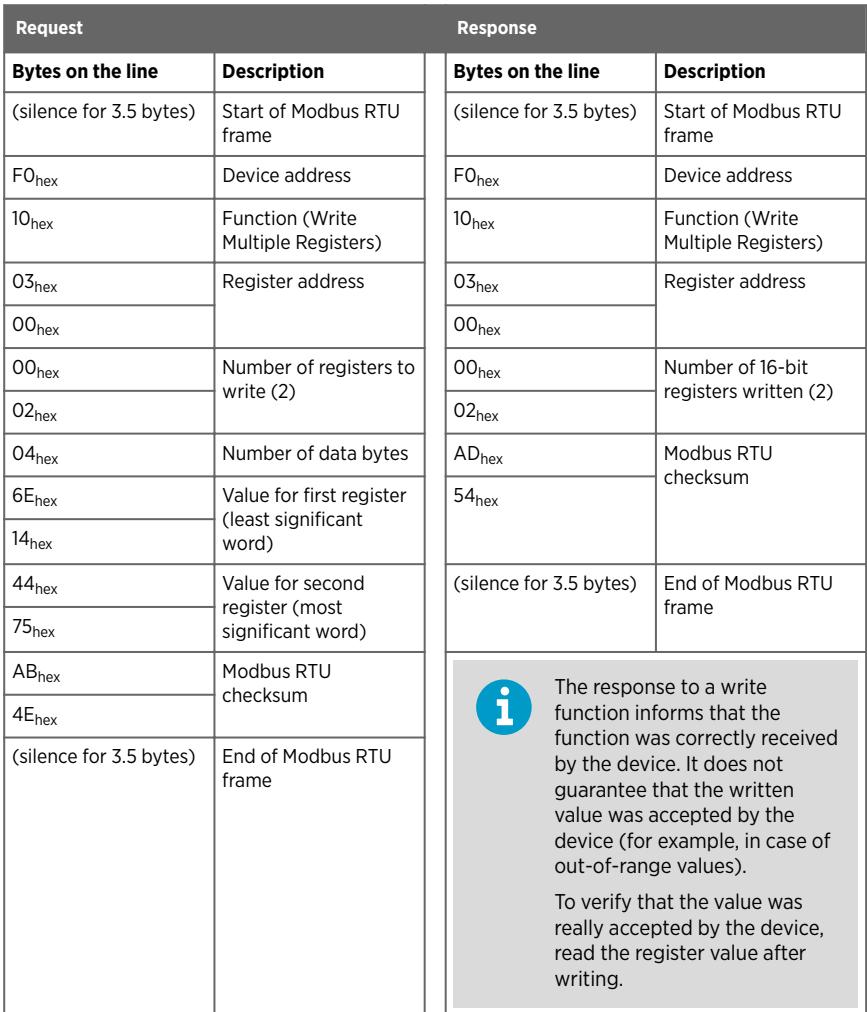

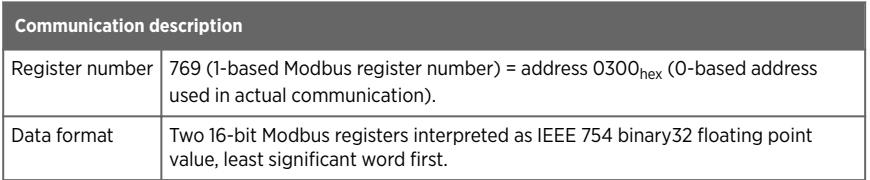

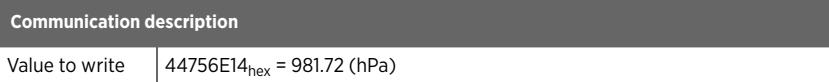

## <span id="page-48-0"></span>Appendix B. FCC Part 15 compliance statement

This equipment has been tested and found to comply with the limits for a Class B digital device, pursuant to Part 15 of the FCC rules. These limits are designed to provide reasonable protection against harmful interference in a residential installation. This equipment generates, uses and can radiate radio frequency energy and, if not installed and used in accordance with the instructions, may cause harmful interference to radio communications. However, there is no guarantee that the interference will not occur in a particular installation. If this equipment does cause harmful interference to radio or television reception, which can be determined by turning the equipment off and on, the user is encouraged to try to correct the interference by one or more of the following measures:

- Reorient or relocate the receiving antenna.
- Increase the separation between the equipment and receiver.
- Connect the equipment into an outlet on a circuit different from that to which the receiver is connected.
- Consult the dealer or an experienced radio/TV technician for help.

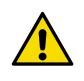

**CAUTION!** Changes or modifications to this equipment not expressly approved by the party responsible for compliance could void the user's authority to operate the equipment.

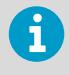

This device complies with part 15 of the FCC Rules. Operation is subject to the following two conditions: (1) This device may not cause harmful interference, and (2) this device must accept any interference received, including interference that may cause undesired operation.

## <span id="page-49-0"></span>Maintenance and calibration services

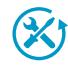

Vaisala offers comprehensive customer care throughout the life cycle of our measurement instruments and systems. Our factory services are provided worldwide with fast deliveries. For more information, see www.vaisala.com/ calibration.

- Vaisala Online Store at store vaisala com is available for most countries. You can browse the offering by product model and order the right accessories, spare parts, or maintenance and calibration services.
- To contact your local maintenance and calibration expert, see www.vaisala.com/contactus.

## Warranty

For standard warranty terms and conditions, see www.vaisala.com/warranty. Please observe that any such warranty may not be valid in case of damage due to normal wear and tear, exceptional operating conditions, negligent handling or installation, or unauthorized modifications. Please see the applicable supply contract or Conditions of Sale for details of the warranty for each product.

## Technical support

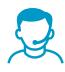

Contact Vaisala technical support at helpdesk@vaisala.com. Provide at least the following supporting information as applicable:

- Product name, model, and serial number
- Software/Firmware version
- Name and location of the installation site
- Name and contact information of a technical person who can provide further information on the problem

For more information, see www.vaisala.com/support.

## Recycling

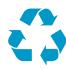

Recycle all applicable material.

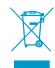

Follow the statutory regulations for disposing of the product and packaging.

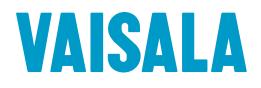

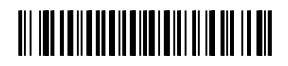

[www.vaisala.com](http://www.vaisala.com)